## FastStone Image Viewer 4.6

## Renommer un groupe d'images

## 1 : sélectionner le groupe d'images

Outils → Renommer les images sélectionnées (ou taper directement F4)

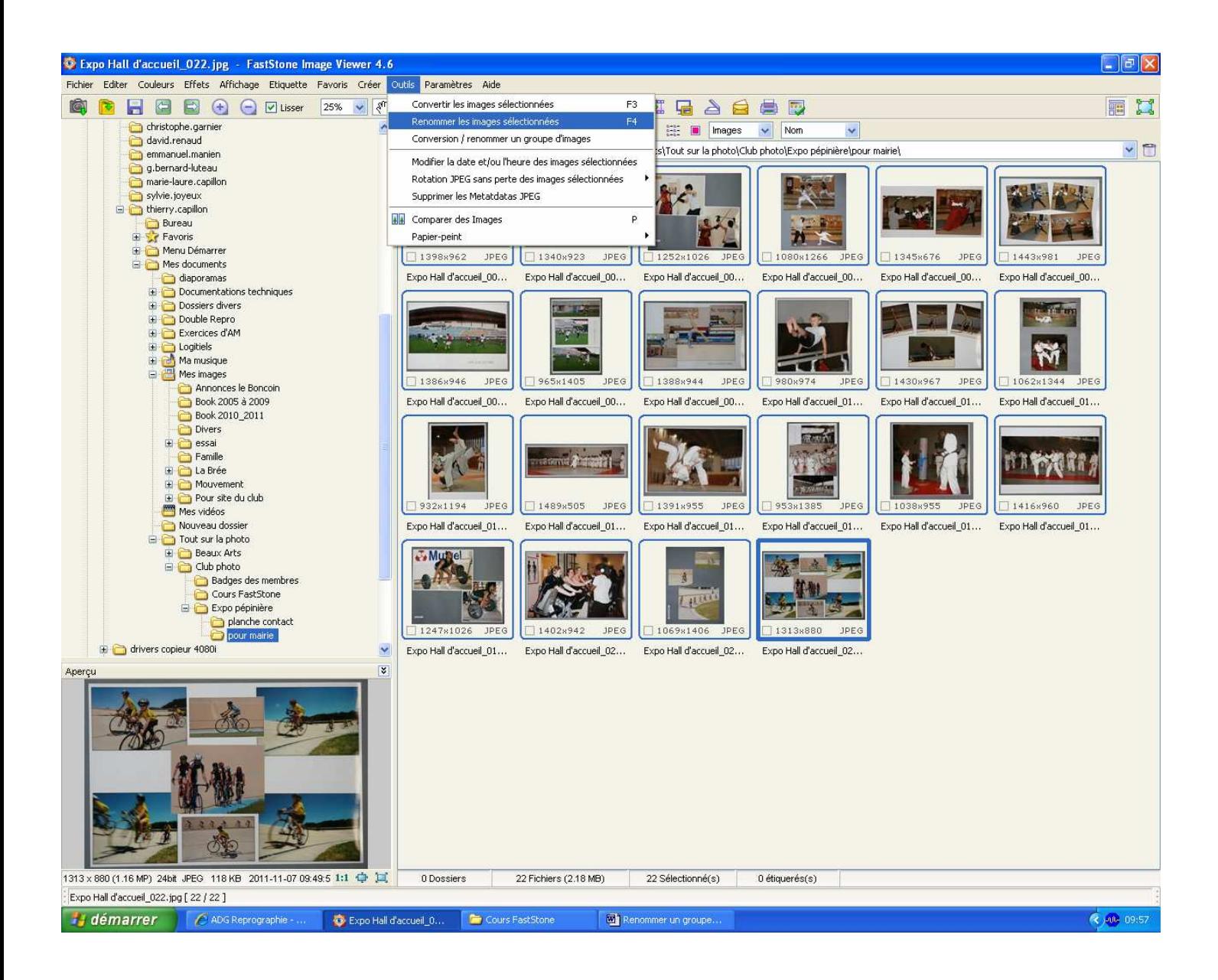

2 : Renommer en : indiquer le nom des images et ajouter "###" pour le nombre de chiffre qu'on souhaite. Plus il y aura de "#", plus il y aura de chiffres.

Ex : si on choisi ####, l'image aura son nom précédé de 0001 puis la suivante 0002 et ainsi de suite jusqu'à 9999.

Le numéro de la première image peut être modifié en sélectionnant un des curseurs Haut ou Bas du chiffre séquentiel.

Différentes informations peuvent être inscrites en sélectionnant le "?" Démarrer : ce bouton activera la nouvelle nomination.

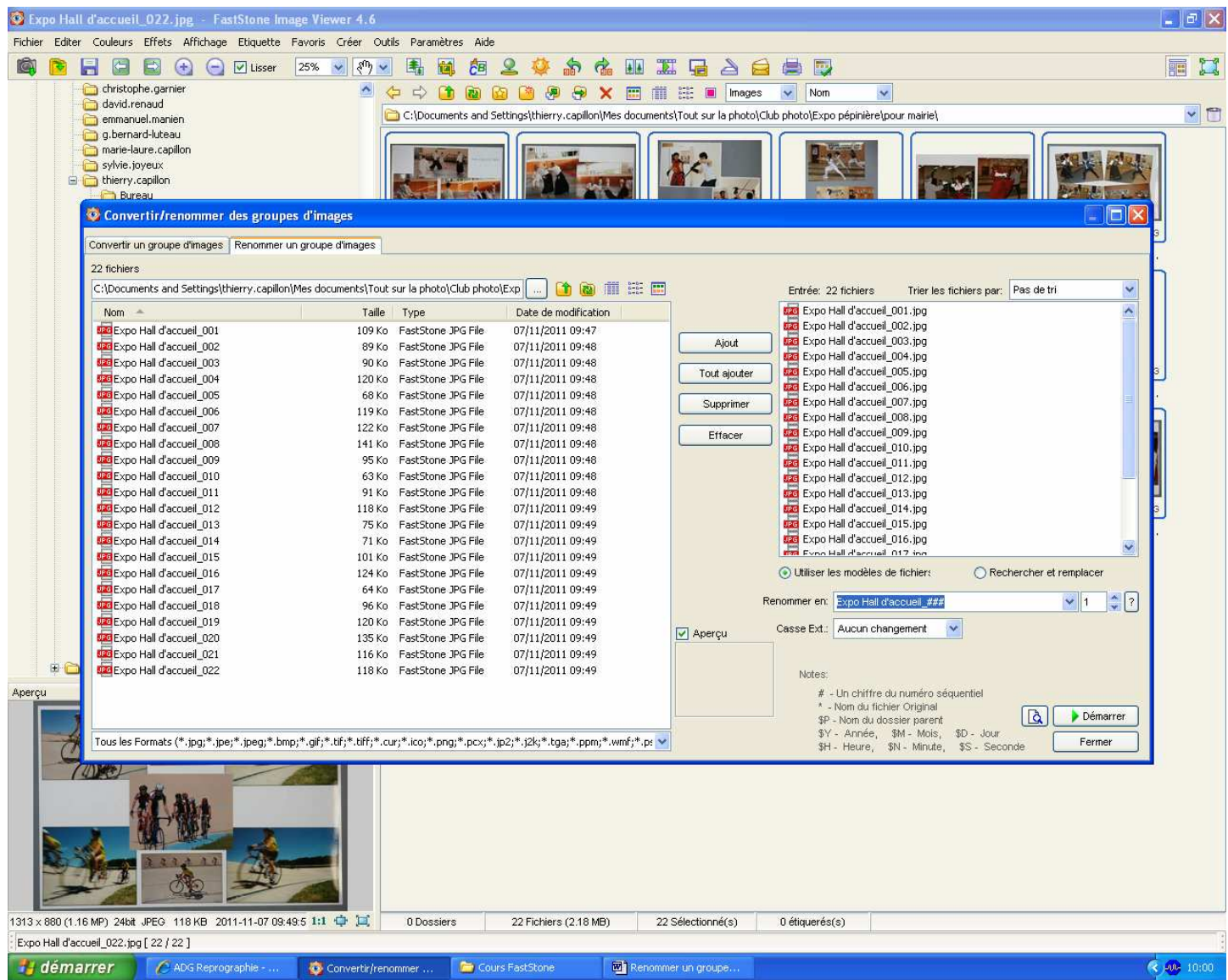